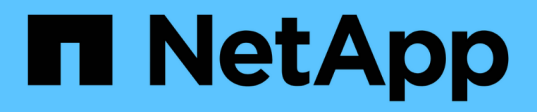

## **Guida alla raccolta delle informazioni su host e storage**

ONTAP 7-Mode Transition

NetApp December 19, 2023

This PDF was generated from https://docs.netapp.com/it-it/ontap-7mode-transition/inventorycollect/concept\_ontap\_target\_releases\_supported\_by\_7mtt.html on December 19, 2023. Always check docs.netapp.com for the latest.

# **Sommario**

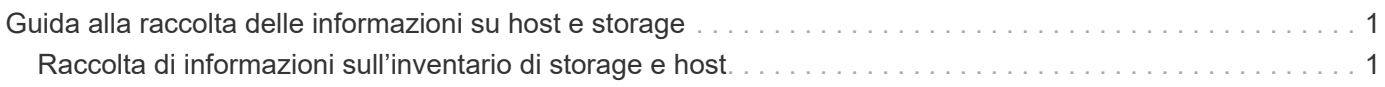

# <span id="page-2-0"></span>**Guida alla raccolta delle informazioni su host e storage**

Questa guida descrive come raccogliere informazioni su sistemi ONTAP e 7-Mode, switch, host e applicazioni host e generare un report di inventario che è possibile utilizzare con lo strumento di transizione 7-Mode per valutare se i sistemi sono pronti per la transizione.

## <span id="page-2-1"></span>**Raccolta di informazioni sull'inventario di storage e host**

Lo strumento di raccolta dell'inventario consente di raccogliere informazioni su sistemi, switch, host e applicazioni Clustered Data ONTAP e 7-Mode in esecuzione su questi host e di creare un report di inventario. È quindi possibile importare il report di inventario nel 7- Mode Transition Tool per la valutazione della transizione.

Lo strumento genera una guida per i report di inventario e un file XML per i report di inventario che contengono i dettagli di configurazione dei sistemi storage e host.

Inventory Collect Tool utilizza i protocolli TLS o SSL per la comunicazione con i sistemi di storage 7-Mode e SSH o WMI per la comunicazione con gli host. Lo strumento comunica con il sistema di storage utilizzando il protocollo TLS se TLS è attivato sul sistema di storage. Se TLS è disattivato e SSLv3 è attivato su un sistema di storage, lo strumento utilizza SSLv3 per comunicare con il sistema di storage.

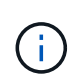

La procedura consigliata consiste nell'attivare TLS e disattivare SSLv3 sul sistema di storage per evitare vulnerabilità di sicurezza di SSLv3 (CVE-2014-3566).

Se non è possibile installare 7-Mode Transition Tool nel proprio ambiente per motivi di sicurezza, è possibile importare il file XML del report di inventario generato da Inventory Collect Tool in 7-Mode Transition Tool (installato al di fuori del proprio data center) per generare un report di valutazione. È possibile utilizzare il report di valutazione per valutare le caratteristiche e le funzionalità dei sistemi e identificare il funzionamento di tali funzionalità nella versione di Clustered Data ONTAP selezionata per la transizione.

Inventory Collect Tool è un'utility standalone che non richiede alcuna installazione.

Consulta l'attuale 7-Mode Transition Tool ["Note di rilascio"](http://docs.netapp.com/us-en/ontap-7mode-transition/releasenotes.html) per informazioni aggiornate sulle release di destinazione supportate e sui problemi noti.

## **Release di destinazione ONTAP supportate dal tool di transizione 7-Mode**

Il supporto delle release per i cluster di destinazione della transizione ONTAP dipende dal metodo di transizione che si desidera utilizzare, basato su copia o senza copia, e dalla versione del tool di transizione 7-Mode.

Consulta l'attuale 7-Mode Transition Tool ["Note di rilascio"](http://docs.netapp.com/us-en/ontap-7mode-transition/releasenotes.html) per informazioni aggiornate sulle release di destinazione supportate e sui problemi noti.

Le transizioni basate sulla copia sono supportate per queste release di destinazione di ONTAP.

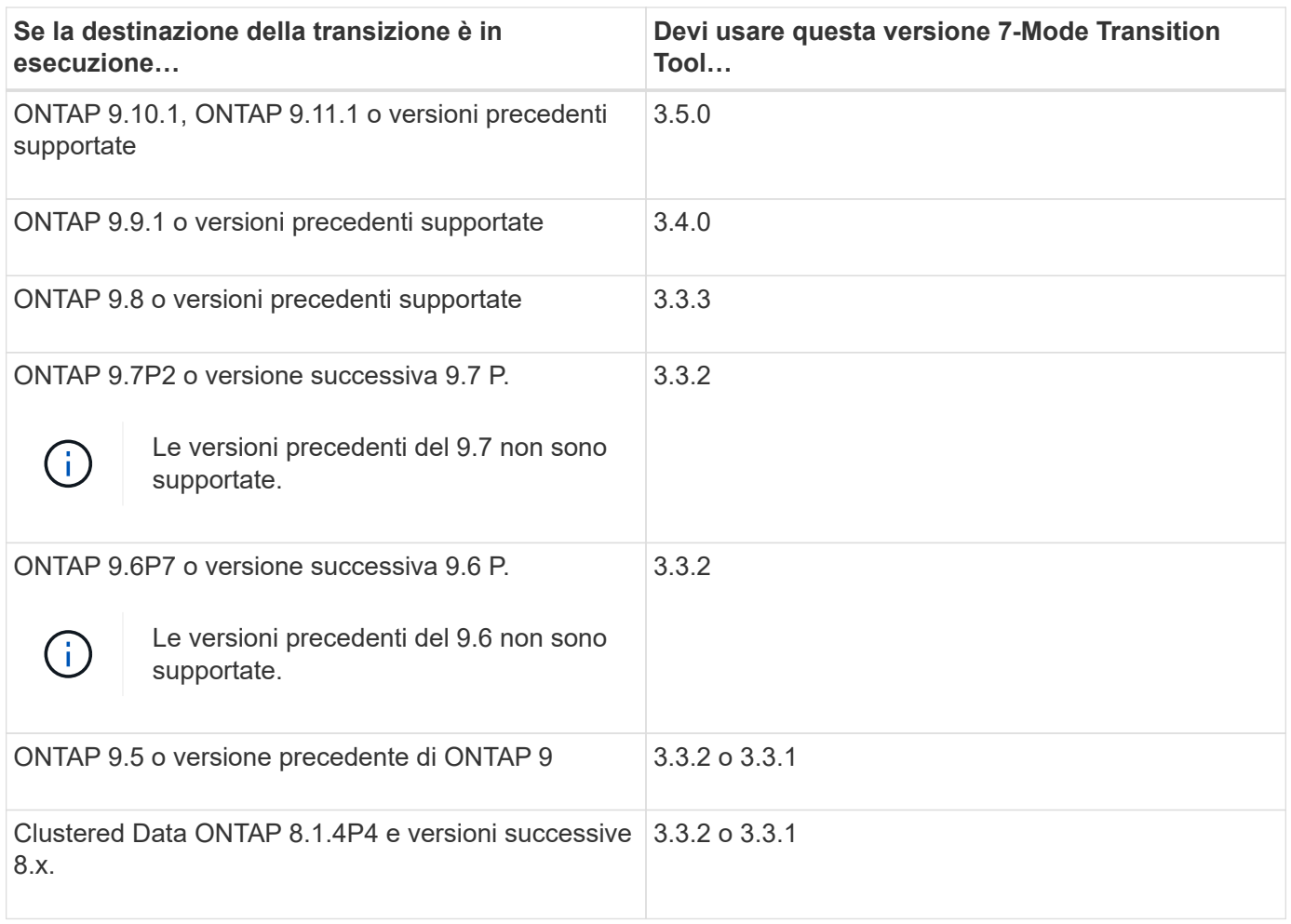

Le transizioni senza copia sono supportate per queste release di destinazione di ONTAP utilizzando 7-Mode Transition Tool 3.3.1.

- ONTAP 9.4 e versioni precedenti di ONTAP 9.
- Clustered Data ONTAP 8.3.2 e versioni successive 8.x.

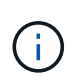

Non è possibile utilizzare lo strumento di transizione 7-Mode per passare a ONTAP 9.5 o versione successiva utilizzando il metodo senza copia. A tale scopo, è necessario prima passare a ONTAP 9.4 utilizzando lo strumento di transizione 7-Mode 3.3.1 e quindi aggiornare il cluster a ONTAP 9.5 o versione successiva. 7-Mode Transition Tool 3.3.2 non supporta transizioni senza copia.

## **Requisiti di sistema per l'esecuzione di Inventory Collect Tool**

È possibile scaricare ed eseguire Inventory Collect Tool su un sistema Windows. Il sistema Windows deve disporre della configurazione necessaria per eseguire Inventory Collect Tool.

- Il sistema Windows deve essere uno dei seguenti:
	- Windows 7 Enterprise a 64 bit
	- Windows Server 2008 R2 Enterprise con SP1 o versione successiva
	- Windows Server 2012 R2 Standard

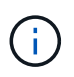

È possibile utilizzare una macchina virtuale Windows che soddisfi i requisiti software e hardware richiesti per installare Inventory Collect Tool.

- Processore x64 dual-core (1.0 GHz o superiore)
- 4 GB DI RAM
- DISCO RIGIDO DA 40 GB

## **Requisiti di versione per storage, host e switch FC per la raccolta dell'inventario**

È necessario conoscere le versioni di Data ONTAP che operano in 7-Mode, host e switch FC da cui è possibile raccogliere le informazioni di inventario.

Per l'elenco delle versioni 7-Mode, degli host e degli switch FC supportati per la valutazione da Inventory Collect Tool, vedere la matrice di interoperabilità.

["Tool di matrice di interoperabilità NetApp"](https://mysupport.netapp.com/matrix)

## **Preparazione dei sistemi 7-Mode e degli host per la raccolta dell'inventario**

È necessario assicurarsi che i sistemi 7-Mode e gli host soddisfino determinati requisiti di rete e protocollo per la corretta generazione di un report di inventario.

### **Fasi**

1. Abilitare HTTPS sul sistema 7-Mode:

#### **options httpd.admin.ssl.enable on**

2. Abilitare TLS sul sistema 7-Mode:

```
options tls.enable on
```
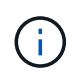

La procedura consigliata consiste nell'attivare TLS a causa delle vulnerabilità di sicurezza in SSLv3.

- 3. Abilitare SSL e disabilitare SSLv2 e SSLv3 sul sistema 7-Mode:
	- a. Configurazione e avvio di SSL:

**secureadmin setup ssl**

b. Attiva SSL:

**options ssl.enable on**

c. Disattivare SSLv2 e SSLv3: **options ssl.v2.enable off**

**options ssl.v3.enable off**

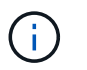

La procedura consigliata consiste nel disattivare SSLv2 e SSLv3 per evitare vulnerabilità di sicurezza.

- 4. Abilitare SSH sul sistema 7-Mode:
	- a. Configurare SSH sul sistema 7-Mode:

#### **secureadmin setup -f ssh**

L'opzione -f forza l'esecuzione dell'installazione anche se il server SSH è già configurato.

a. Abilitare SSH:

#### **secureadmin enable ssh2**

b. Abilitare l'autenticazione della password sul server SSH:

```
options ssh.passwd_auth.enable
```
c. Abilitare l'accesso SSH all'host:

```
options ssh.access
```
- 5. Preparazione dei sistemi host Windows:
	- Abilitare l'accesso WMI.

Per ulteriori informazioni sull'abilitazione dell'accesso WMI, consultare la documentazione dell'host.

◦ Se si dispone di Windows Server 2003, verificare di aver installato il pacchetto Microsoft Fibre Channel Information Tool (fcinfo) ed eseguire lo strumento una volta sul sistema host Windows.

Questo strumento consente di raccogliere le informazioni di configurazione HBA dell'host.

6. Abilitare SSH sull'host Linux o ESXi.

Per ulteriori informazioni sull'abilitazione di SSH, consultare la documentazione dell'host.

7. Verificare di aver installato la versione più recente del software NetApp host Utilities per ciascun host.

Per informazioni sul download e l'installazione del software NetApp host Utilities, consultare il NetApp Support Site.

8. Verificare che tutti gli host e i sistemi di storage possano essere raggiunti dal sistema Windows da cui viene eseguito Inventory Collect Tool.

## <span id="page-5-0"></span>**Configurazioni supportate per la generazione di un piano di zona FC**

Per generare il piano di zona FC, è necessario conoscere le configurazioni supportate di sistemi 7-Mode, host, switch FC e cluster. È necessario utilizzare il piano per configurare le zone per il cluster dopo la migrazione.

I sistemi 7-Mode (controller singolo o coppia ha), gli host e il cluster possono essere collegati agli switch dello stesso fabric o a fabric diversi, a seconda dei requisiti del data center.

La figura seguente illustra una configurazione in cui i sistemi 7-Mode, gli host e il cluster sono connessi agli switch nello stesso fabric:

La figura seguente illustra una configurazione in cui i sistemi 7-Mode e il cluster sono collegati a switch in diversi fabric:

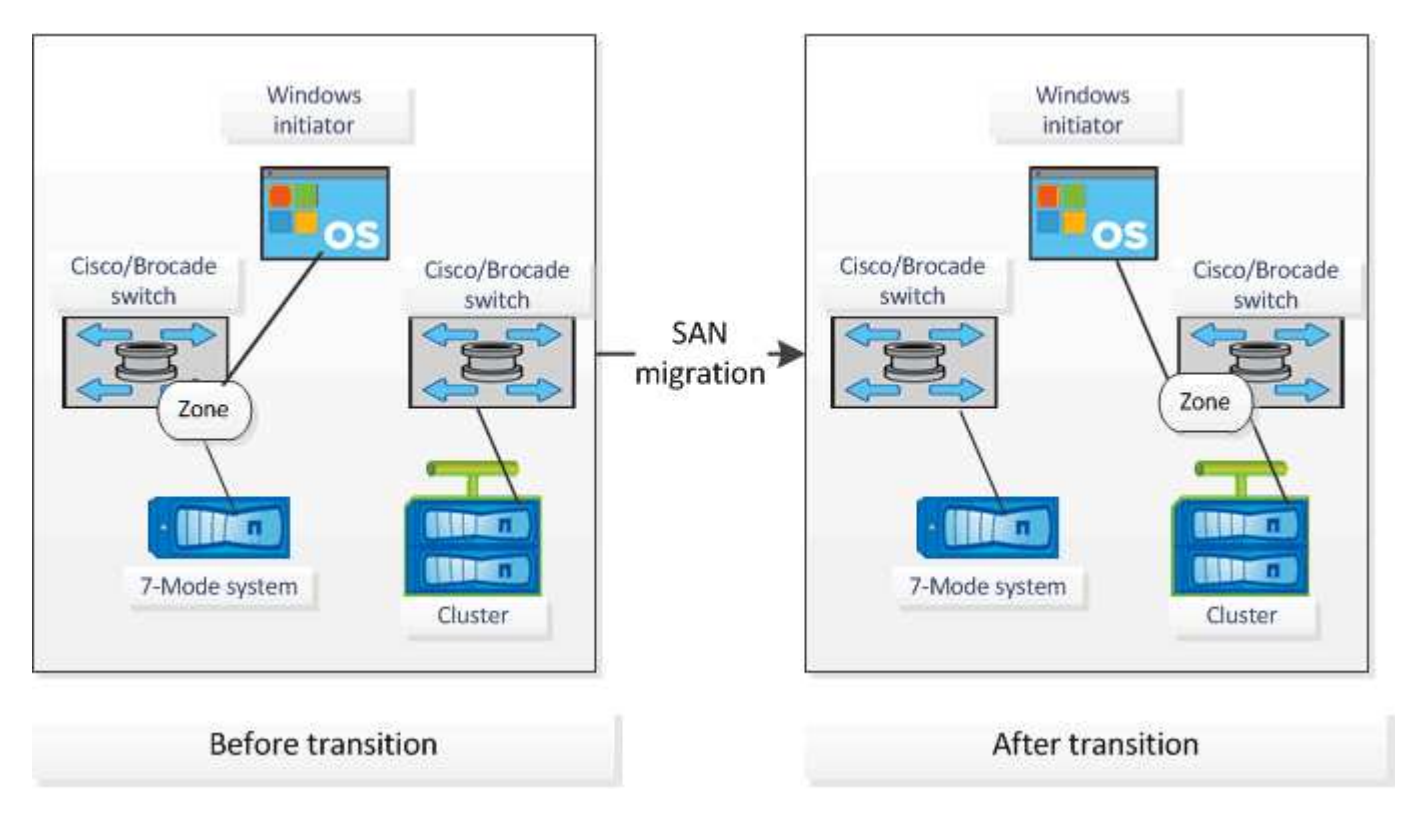

## **Sintassi e opzioni**

I comandi ICT (Inventory Collection Tool) raccolgono informazioni di configurazione e inventario da controller e host specificati nell'interfaccia della riga di comando (CLI) o in un file di testo che contiene i dettagli del sistema. È possibile utilizzare la sintassi e le opzioni con i comandi ICT.

## **Sintassi**

```
• ict --cmd collect [--output <inventory.xml>] <uri> [<uri> …]
• ict --cmd collect [--output <inventory.xml>] --input <credential_file.txt>
• ict --cmd generate-fc-zones --source-filers <filer-ip>[,<filer-ip>] --dest-svm
 <cluster-name:svm-name> --fc-switches <switch-ip>[:<vsan-id>][,<switch-
 ip>[:<vsan-id>] … ] <inventory_xml> [<inventory_xml> …]
• ict --cmd generate-fc-zones --source-filers <filer-ip>[<filer-ip>] --dest-svm
 <cluster-name:svm-name> --fc-switches <switch-ip>[:<vsan-id>][,<switch-
 ip>[:<vsan-id>] ... ] --fc-switches-target <switch-ip>[:<vsan-id>][,<switch-
 ip>[:<vsan-id>] … ] <inventory_xml> [<inventory_xml> …]
• ict --help
• ict --version
```
## **Opzioni**

Il file di testo deve contenere i dettagli di sistema di ciascun sistema in una riga separata:

- uria1
- uri2
- uri3

Se la password è \* Oppure omesso nella CLI o nel file di testo, all'utente viene richiesto di inserire una password nella CLI. Per eseguire ICT sono disponibili le seguenti opzioni:

• --help

Visualizza il messaggio della guida ed esce.

• --version

Stampa la versione dello strumento ed esce.

• --cmd [collect|generate-fc-zones]

Collect (raccolta): Raccoglie le informazioni di configurazione e inventario da controller e host.

Generate-fc-Zones: Genera un documento FC zone Planner su un dato inventario.

• --output <filename[.xml[.gz]]>

Specifica la posizione in cui vengono generati i file. Se il nome del file è contrassegnato con il suffisso ".gz" , il file viene compresso. Questa opzione genera due file (report): Report di inventario e Workbook report di inventario.

• --input <credentials\_file.txt>

Specifica la posizione in cui viene salvato il file con le credenziali di sistema. Questa opzione non viene utilizzata in --cmd generate-fc- zone.

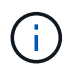

È supportato solo il file di testo con codifica ASCII.

• formato

```
uri(ontap|windows|vmware|linux|cisco|brocade)://[(<user>|<domain_user>)[:(<passw
ord>|*)]@](<hostname>|<ip>)
```
Specifica il tipo di sistema, l'indirizzo IP e le credenziali del controller o dell'host. Se la password fornita è `\*`oppure, se non vengono fornite password, all'utente viene richiesto di immettere una password nella riga di comando.

• --source-filers

Specifica l'indirizzo IP separato da virgole dei controller di origine da utilizzare per la generazione del piano di zona FC.

• --dest-svm

Specifica la SVM Data ONTAP in cluster di destinazione formattata come *cluster-name:svm-name* Da utilizzare per la generazione del piano FC zone.

• --fc-switches

Elenca gli switch FC per i quali deve essere generato il piano di zona FC. Si tratta di un elenco separato da virgole di identificatori di switch. Per Cisco, gli switch FC devono essere formattati come *switchip:vsan-id* E per Brocade, gli switch FC devono essere formattati come *switch-ip*. Ad esempio, 10.61.187.6:200,10.61.187.7:200 (Cisco) o 10.61.187.4,10.61.187.5 (Brocade)

• --fc-switches-target

Specifica l'elenco degli switch FC (connessi al cluster) per i quali deve essere generato il piano di zona FC. Si tratta di un elenco separato da virgole di identificatori di switch di destinazione elencati nella stessa sequenza degli switch FC di origine (--fc-switch). Lo script di zoning FC viene generato per ogni switch di origine aggiunto all'elenco dei parametri di fc-switch. Questo è un parametro facoltativo.

Per FC zone Planner, gli XML dell'inventario di input vengono forniti come argomenti senza nome.

## **Raccolta dell'inventario e generazione del report di inventario**

È possibile raccogliere informazioni sui sistemi Data ONTAP (sistemi 7-Mode e nodi del cluster), sugli switch, sugli host e sulle applicazioni host. Utilizzando queste informazioni, è possibile generare un report di inventario che contiene informazioni dettagliate sui sistemi 7-Mode, gli host e le applicazioni host per la valutazione della transizione.

- È necessario aver scaricato ict.exe Dal sito di supporto NetApp.
- È necessario disporre del nome utente, della password e degli indirizzi IP dei sistemi storage e degli host per i quali è richiesto il report di inventario.
- Il nome utente del sistema di storage e degli host deve disporre di privilegi sufficienti per eseguire i comandi.
- Se si aggiungono più sistemi per la raccolta dell'inventario, è necessario aver creato un file di testo codificato in formato ASCII o UTF-8 e contenente i dettagli del sistema, un sistema per riga.

Ogni dettaglio di sistema deve essere nel seguente formato:

```
(ontap|windows|vmware|linux|cisco|brocade)://[(domain_user\\user):[password]@]
(host_name|ip)
```
Se fornisci \* come password, viene richiesto di inserire la password nella riga di comando.

- Tutte le funzioni devono essere configurate e le relative licenze devono essere attivate in modo che la cartella di lavoro possa contenere le informazioni di inventario relative alle funzioni.
- Tutte le configurazioni del sistema di storage, come i nomi di condivisione CIFS, i nomi utente e i nomi dei gruppi, devono essere in formato UTF-8.
- Per il piano di zona FC, i sistemi 7-Mode e gli host devono essere connessi allo switch.

Il cluster può essere collegato allo stesso switch del sistema 7-Mode o a un nuovo switch nello stesso fabric.

Inventory Collect Tool può raccogliere informazioni di configurazione da un massimo di quattro controller e 20 host contemporaneamente. Tuttavia, per le configurazioni scalate con quote, qtree, esportazioni o utenti e gruppi UNIX, potrebbe essere necessario molto più tempo per la generazione del report di inventario.

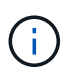

Evitare di eseguire operazioni di raccolta dell'inventario su controller di storage attivi durante le ore di punta.

- 1. Nel prompt dei comandi di Windows, accedere al percorso in cui viene scaricato Inventory Collect Tool.
- 2. Generare il report di inventario eseguendo ict Comando con l'indirizzo IP del sistema e le credenziali:

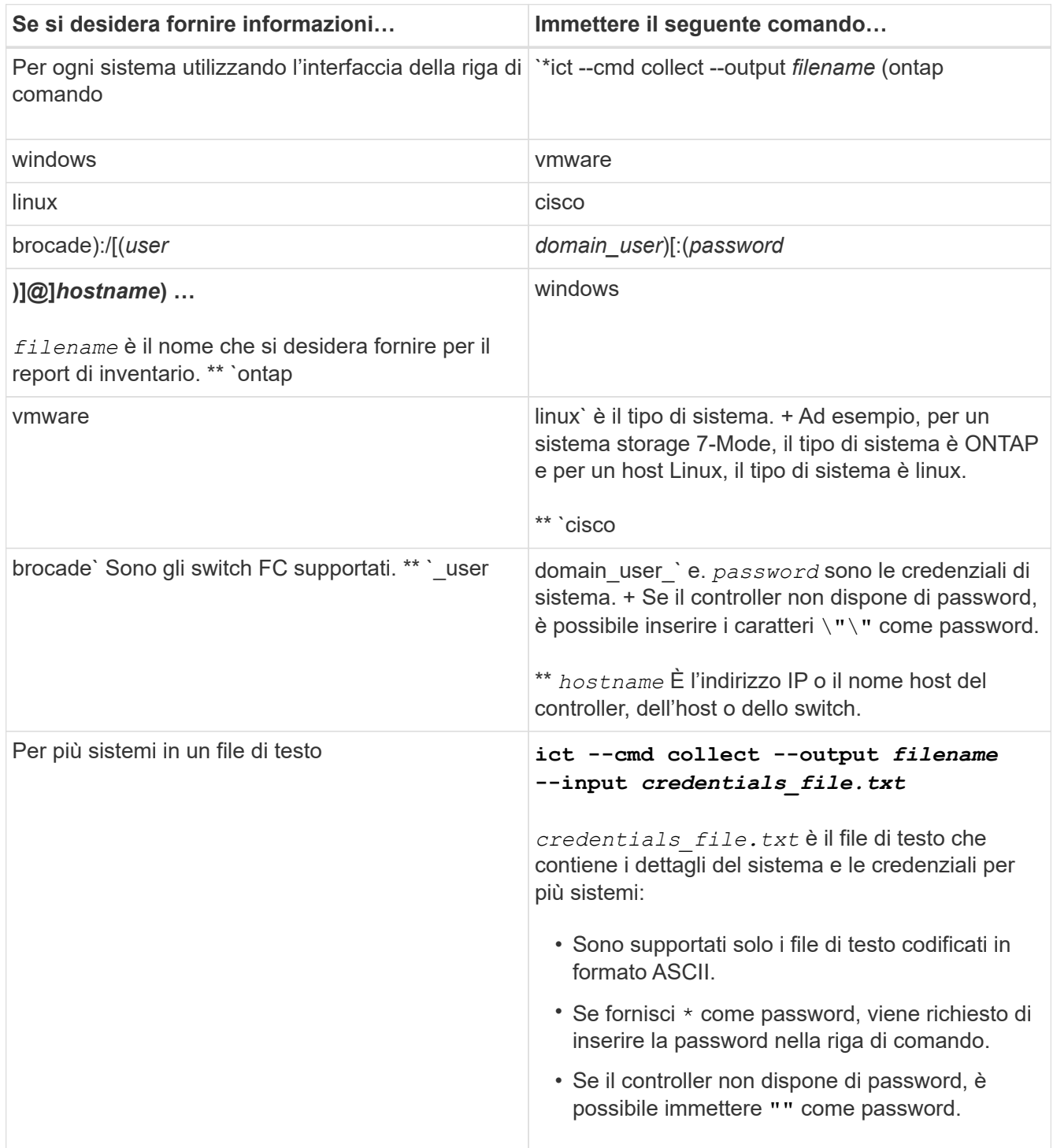

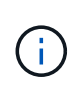

Se il sistema storage esegue Windows 7 o versioni successive e si dispone di privilegi limitati per la cartella in cui verrà memorizzato il file XML di output per il report di inventario, i file di output vengono memorizzati automaticamente in VirtualStore directory e l'applicazione viene eseguita come di consueto.

Il report di inventario viene creato per un sistema storage e un host Linux. I report generati sono collected data.xml e. collected data InventoryWorkbook.xml:

```
ict --cmd collect --output collected_data ontap://root:test123@hostname1
linux://root@hostname2
```
Viene visualizzato il tempo stimato necessario per la raccolta delle informazioni di inventario per controller.

La cartella di lavoro dell'inventario e il report dell'inventario vengono generati in formato XML.

3. Visualizzare la cartella di lavoro dell'inventario in Microsoft Excel utilizzando Microsoft Office 2007 o versioni successive.

Sei pronto per importare il report di inventario XML nel tool di transizione 7-Mode per valutare le caratteristiche e le funzionalità del controller 7-Mode e degli host e per identificare il funzionamento delle funzionalità nella versione di Clustered Data ONTAP selezionata per la transizione.

## **Generazione del piano di zona FC**

Dopo aver raccolto informazioni sui sistemi Data ONTAP, gli host e gli switch FC, è possibile generare il piano di zona FC, che viene utilizzato per configurare gli switch nel cluster dopo la migrazione.

- I sistemi 7-Mode, gli host e il cluster devono essere connessi allo switch.
- È necessario raccogliere informazioni su cluster, SVM, LIF FCP e switch.

Il cluster può essere collegato allo stesso switch del sistema 7-Mode o a un nuovo switch nello stesso fabric.

[Configurazioni supportate per la generazione di un piano di zona FC](#page-5-0)

#### **Fasi**

- 1. Nella CLI, accedere alla directory ICT.
- 2. Dalla CLI, generare il piano di zona FC:

**ict --cmd generate-fc-zones --source-filers** *7-mode-ip1,7mode-ip2* **--dest-svm** *cluster-name:vserver-name* **--fc-switches** *switch-name:vsan-id1,vsan-id2* **7mode\_cdot\_switch\_inventory.xml**

È necessario immettere l'ID VSAN per gli switch Cisco.

```
...bin\ict>ict --cmd generate-fc-zones --source-filers system1, system2
--dest-svm vs1:fc_zone1
 --fc-switches brocade-1, brocade-2 7mode cdot switch inventory.xml
```
Il piano di zona FC contiene zone create in base alle configurazioni di igroup sui sistemi 7-Mode. Ogni zona contiene un singolo WWPN iniziatore e più WWPN di destinazione SVM.

In una transizione basata su copia, è possibile utilizzare il piano di zona FC per configurare le zone durante la modalità di lettura/scrittura pre-uscita per verificare la configurazione del cluster utilizzando gli host di test o dopo la fase di cutover per fornire l'accesso ai dati agli host iniziatori dal cluster.

In una transizione senza copia, è necessario utilizzare il piano di zona FC per configurare le zone in modo da raggruppare gli host e le destinazioni iniziatori per fornire l'accesso ai dati dal cluster durante la fase di configurazione di Apply.

## **Comandi di raccolta e valutazione**

L'Inventory Collect Tool (ICT) raccoglie le informazioni di inventario da controller, host e switch FC utilizzando un elenco di comandi per generare un report XML di inventario; valuta le caratteristiche e le funzionalità di questi sistemi; E identifica il funzionamento di queste funzionalità nella versione di Clustered Data ONTAP selezionata per la transizione.

## **API 7-Mode di ONTAP**

- aggr-list-info
- cf-status
- cifs-homedir-paths-get
- cifs-list-config
- cifs-nbalias-names-get
- cifs-share-acl-list-iter-start
- cifs-share-list-iter-start
- cifs-status
- disk-list-info
- fcp-adapter-list-info
- fpolicy-list-info
- igroup-list-info
- iscsi-interface-list-info
- iscsi-node-get-name
- license-list-info
- license-v2-list-info
- lun-get-comment
- lun-list-info
- lun-map-list-info
- net-config-get-active
- nfs-exportfs-list-rules
- nfs-exportfs-list-rules-2
- nfs-exportfs-list-rules-2
- nfs-status
- options-get
- options-list-info
- qtree-list-iter-start
- quota-list-entries-iter-start
- quota-report-iter-start
- registry-list-info-iter-start
- sis-status
- snapmirror-get-status
- snapmirror-list-schedule
- snapmirror-list-sync-schedule
- snapshot-get-schedule
- snapshot-list-info
- snapshot-volume-info
- snapvault-primary-relationship-status-list-iter-start
- snapvault-secondary-relationship-status-list-iter-start
- snmp-status
- storage-disk-get-iter
- system-available-replication-transfers
- system-get-info
- system-get-ontapi-version
- system-get-version
- useradmin-group-list
- useradmin-role-list
- useradmin-user-list
- vfiler-get-allowed-protocols
- vfiler-get-status
- vfiler-list-info
- volume-charmap-get
- volume-get-filer-info
- volume-get-language
- volume-list-info-iter-start
- volume-options-list-info

#### **ONTAP 7-Mode CLI**

- cifs shares
- ic primary show
- ifconfig -a
- ifconfig vip
- ifgrp status
- ls \$volumes\_path/metadir/slag/
- printflag wafl\_metadata\_visible
- \* rdfile \$root vol/etc/cifsconfig share.cfg
- rdfile \$root\_vol/etc/group
- rdfile \$root\_vol/etc/hosts
- rdfile \$root\_vol/etc/krb5auto.conf
- rdfile \$root\_vol/etc/mcrc
- \* rdfile \$root vol/etc/netgroup
- \* rdfile \$root vol/etc/nsswitch.conf
- rdfile \$root\_vol/etc/passwd
- rdfile \$root\_vol/etc/resolv.conf
- rdfile \$root\_vol/etc/snapmirror.conf
- rdfile \$root vol/etc/symlink.translations
- rdfile \$root\_vol/etc/usermap.cfg
- \* rdfile \$vfiler roots/etc/cifsconfig share.cfg
- \* rdfile \$vfiler roots/etc/group
- rdfile \$vfiler\_roots/etc/hosts
- \* rdfile \$vfiler roots/etc/krb5auto.conf
- \* rdfile \$vfiler roots/etc/mcrc
- \* rdfile \$vfiler roots/etc/netgroup
- rdfile \$vfiler\_roots/etc/nsswitch.conf
- rdfile \$vfiler\_roots/etc/passwd
- rdfile \$vfiler\_roots/etc/resolv.conf
- \* rdfile \$vfiler roots/etc/snapmirror.conf
- \* rdfile \$vfiler roots/etc/symlink.translations
- rdfile \$vfiler\_roots/etc/usermap.cfg
- rlm status
- routed status
- route -sn
- setflag wafl metadata visible 0
- setflag wafl metadata visible 1
- snapvault status -l
- sysconfig -A
- uptime
- vfiler status -a
- vlan stat

#### **SDK per la gestibilità NetApp 7-Mode di ONTAP**

- cluster-identity-get
- cluster-node-get-iter
- fcp-adapter-get-iter
- fcp-initiator-get-iter
- fcp-interface-get-iter
- lun-get-iter
- lun-map-get-iter
- net-interface-get-iter
- system-get-node-info-iter
- system-get-version
- volume-get-iter
- vserver-get-iter

#### **Windows**

- `HKEY\_LOCAL\_MACHINE SOFTWARE NETAPP\*
- HKEY\_LOCAL\_MACHINE\\SOFTWARE\\Wow6432Node\\Microsoft\\Windows\\CurrentVersion\ \Uninstall
- \* select \* from MPIO Registered DSM
- \* select \* from MSCluster Cluster
- \* select \* from MSCluster Disk
- \* select \* from MSCluster Node
- \* select \* from MSCluster NodeToActiveResource
- \* select \* from MSCluster Resource
- \* select \* from MSCluster ResourceToDisk
- select \* from MSFC\_FCAdapterHBAAttributes
- select \* from MSFC\_FibrePortHBAAttributes
- select \* from MSiSCSI\_HBAInformation
- \* select \* from MSiSCSIInitiator MethodClass
- select \* from Win32\_ComputerSystem
- select \* from Win32\_DiskDrive
- select \* from Win32\_OperatingSystem
- select \* from Win32\_PnPSignedDriver where DeviceClass = "SCSIADAPTER"
- \* select \* from Win32 Product

#### **CLI Linux**

- blkid
- cat /boot/grub/device.map
- cat /etc/grub.conf
- cat /etc/iscsi/initiatorname.iscsi
- cman\_tool nodes
- cman\_tool status
- df -h
- dmidecode -t system
- find /etc -maxdepth 1 -name \*-release -type f -print -exec cat -v {} \;
- for file in /sys/block/sd\*\*\*; do echo \${file/#\/sys}; scsi\_id -p 0x80 -g -x -a -s \${file/#\/sys}; done
- for file in /sys/class/scsi\_host/**\*; do echo; for ent in \${file}/**\*; do echo -n "\$ent: "; if  $[-f'']$  =  $[0, -f'']$ ; then if  $[-r'']$  =  $[0, -f']$  =  $[0, -f']$  =  $[0, -f']$  =  $[0, -f']$  =  $[0, -f']$  =  $[0, -f']$  =  $[0, -f']$  =  $[0, -f']$  =  $[0, -f']$  =  $[0, -f']$  =  $[0, -f']$  =  $[0, -f']$  =  $[0, -f']$  =  $[0, -f']$  =  $[0, -f']$  =  $[0, -f$ 2>/dev/null; if [ "\$?" != "0" ]; then echo; fi; fi; else echo; fi; done; done
- for file in /sys/class/fc\_host/**\*; do echo; for ent in \${file}/**\*; do echo -n "\$ent: "; if  $[-f$  "\${ent}" ]; then if  $[-r$  "\${ent}" ]; then cat -v -s \${ent}  $2$ >/dev/null; if [ "\$?" != "0" ]; then echo; fi; fi; else echo; fi; done; done
- iscsiadm -m node
- lsb\_release -a

• lvdisplay -m

• mount

```
• rpm -qa --qf "%{NAME}%{SUMMARY}%{VENDOR}___%{PROVIDEVERSION}\n"
```
- sanlun fcp show adapter -v
- sanlun lun show -pv
- sanlun lun show -v
- sanlun version
- san\_version
- sfdisk -uS -l
- uname -a
- vxclustadm nidmap
- vxclustadm -v nodestate

#### **CLI VMware**

- esxcfg-info -a -F xml
- esxcfg-mpath -l
- esxcfg-scsidevs -a
- esxcfg-scsidevs -l
- esxcli software vib get
- find /proc/scsi -type f | while read line; do echo \$line; cat \$line; done
- san\_version
- uname -m
- uname -n
- /usr/lib/vmware/vmkmgmt\_keyval/vmkmgmt\_keyval -a
- /usr/lib/vmware/vm-support/bin/dump-vmdk-rdm-info.sh \$vmx\_paths
- vim-cmd /vmsvc/getallvms
- vim-cmd vmsvc/snapshot.get \$vm\_ids
- vmkload\_mod -s nmp
- vmware -l
- vmware -v

## **Cisco CLI**

- show fcdomain domain-list
- show flogi database
- show switchname
- show version
- show vsan
- show zoneset
- show zoneset active
- uname -m
- nsshow
- switchshow
- version
- zoneshow
- vim-cmd vmsvc/snapshot.get \$vm\_ids
- vmkload\_mod -s nmp
- vmware -l
- vmware -v

## **CLI Brocade**

- nsshow
- switchshow
- version
- zoneshow

## **Dove trovare informazioni sulla valutazione della transizione**

È possibile trovare informazioni sulla valutazione di sistemi storage, host e applicazioni host per verificare che siano pronti per la transizione in ["7-Mode Transition Tool Copy-](http://docs.netapp.com/us-en/ontap-7mode-transition/copy-based/index.html)[Based Transition Guide".](http://docs.netapp.com/us-en/ontap-7mode-transition/copy-based/index.html) La guida fornisce dettagli su come importare il report di inventario creato per controller e host e su come valutare questi controller e host per verificare che siano pronti per la transizione.

## **Informazioni sul copyright**

Copyright © 2023 NetApp, Inc. Tutti i diritti riservati. Stampato negli Stati Uniti d'America. Nessuna porzione di questo documento soggetta a copyright può essere riprodotta in qualsiasi formato o mezzo (grafico, elettronico o meccanico, inclusi fotocopie, registrazione, nastri o storage in un sistema elettronico) senza previo consenso scritto da parte del detentore del copyright.

Il software derivato dal materiale sottoposto a copyright di NetApp è soggetto alla seguente licenza e dichiarazione di non responsabilità:

IL PRESENTE SOFTWARE VIENE FORNITO DA NETAPP "COSÌ COM'È" E SENZA QUALSIVOGLIA TIPO DI GARANZIA IMPLICITA O ESPRESSA FRA CUI, A TITOLO ESEMPLIFICATIVO E NON ESAUSTIVO, GARANZIE IMPLICITE DI COMMERCIABILITÀ E IDONEITÀ PER UNO SCOPO SPECIFICO, CHE VENGONO DECLINATE DAL PRESENTE DOCUMENTO. NETAPP NON VERRÀ CONSIDERATA RESPONSABILE IN ALCUN CASO PER QUALSIVOGLIA DANNO DIRETTO, INDIRETTO, ACCIDENTALE, SPECIALE, ESEMPLARE E CONSEQUENZIALE (COMPRESI, A TITOLO ESEMPLIFICATIVO E NON ESAUSTIVO, PROCUREMENT O SOSTITUZIONE DI MERCI O SERVIZI, IMPOSSIBILITÀ DI UTILIZZO O PERDITA DI DATI O PROFITTI OPPURE INTERRUZIONE DELL'ATTIVITÀ AZIENDALE) CAUSATO IN QUALSIVOGLIA MODO O IN RELAZIONE A QUALUNQUE TEORIA DI RESPONSABILITÀ, SIA ESSA CONTRATTUALE, RIGOROSA O DOVUTA A INSOLVENZA (COMPRESA LA NEGLIGENZA O ALTRO) INSORTA IN QUALSIASI MODO ATTRAVERSO L'UTILIZZO DEL PRESENTE SOFTWARE ANCHE IN PRESENZA DI UN PREAVVISO CIRCA L'EVENTUALITÀ DI QUESTO TIPO DI DANNI.

NetApp si riserva il diritto di modificare in qualsiasi momento qualunque prodotto descritto nel presente documento senza fornire alcun preavviso. NetApp non si assume alcuna responsabilità circa l'utilizzo dei prodotti o materiali descritti nel presente documento, con l'eccezione di quanto concordato espressamente e per iscritto da NetApp. L'utilizzo o l'acquisto del presente prodotto non comporta il rilascio di una licenza nell'ambito di un qualche diritto di brevetto, marchio commerciale o altro diritto di proprietà intellettuale di NetApp.

Il prodotto descritto in questa guida può essere protetto da uno o più brevetti degli Stati Uniti, esteri o in attesa di approvazione.

LEGENDA PER I DIRITTI SOTTOPOSTI A LIMITAZIONE: l'utilizzo, la duplicazione o la divulgazione da parte degli enti governativi sono soggetti alle limitazioni indicate nel sottoparagrafo (b)(3) della clausola Rights in Technical Data and Computer Software del DFARS 252.227-7013 (FEB 2014) e FAR 52.227-19 (DIC 2007).

I dati contenuti nel presente documento riguardano un articolo commerciale (secondo la definizione data in FAR 2.101) e sono di proprietà di NetApp, Inc. Tutti i dati tecnici e il software NetApp forniti secondo i termini del presente Contratto sono articoli aventi natura commerciale, sviluppati con finanziamenti esclusivamente privati. Il governo statunitense ha una licenza irrevocabile limitata, non esclusiva, non trasferibile, non cedibile, mondiale, per l'utilizzo dei Dati esclusivamente in connessione con e a supporto di un contratto governativo statunitense in base al quale i Dati sono distribuiti. Con la sola esclusione di quanto indicato nel presente documento, i Dati non possono essere utilizzati, divulgati, riprodotti, modificati, visualizzati o mostrati senza la previa approvazione scritta di NetApp, Inc. I diritti di licenza del governo degli Stati Uniti per il Dipartimento della Difesa sono limitati ai diritti identificati nella clausola DFARS 252.227-7015(b) (FEB 2014).

#### **Informazioni sul marchio commerciale**

NETAPP, il logo NETAPP e i marchi elencati alla pagina<http://www.netapp.com/TM> sono marchi di NetApp, Inc. Gli altri nomi di aziende e prodotti potrebbero essere marchi dei rispettivi proprietari.